## **«Apple Mail» auf Mac OS X**

Diese Anleitung beschreibt das Einrichten des KWI-Mailkontos auf dem Mail-Client «Apple Mail», der bei MacOS vorinstalliert ist.

## **1. Account einrichten**

Starten Sie auf Ihrem Computer den Mail-Client «Apple Mail». Es ist das Programm mit der Briefmarke.

Wählen Sie vom Mail Dropdown-Menü "Account hinzufügen" an.

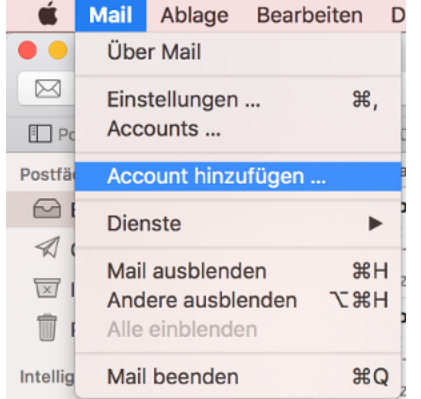

Wählen Sie "Exchange" und klicken Sie anschliessend auf "Fortfahren".

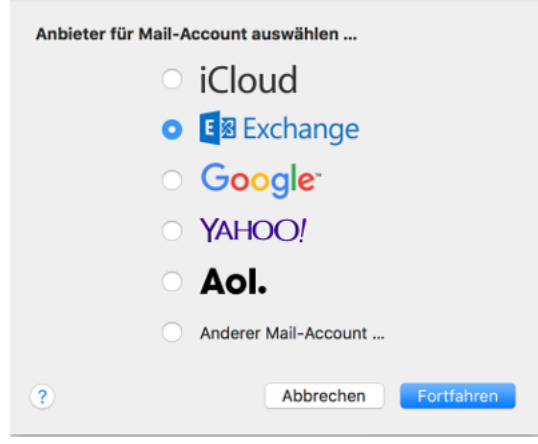

Füllen Sie die drei Felder aus gemäss Ihren KWI-Benutzerdaten:

- Ihr vollständiger Name, wie er gegen aussen sichtbar sein soll (zBsp. Vorname Nachname)
- Ihre KWI-E-Mail-Adresse
- Ihr KWI-Passwort

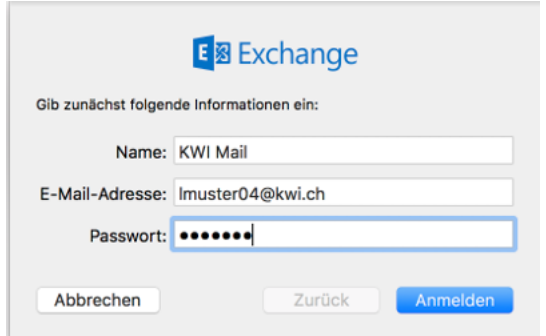

Füllen Sie die leeren Felder aus:

- Für die Beschreibung können Sie eine Bezeichnung eingeben, unter der Sie den Account wiedererkennen, zum Beispiel "KWI Mail"
- Für den Benutzername geben Sie Ihre **KWI-E-Mail-Adresse** an
- Für die Serveradresse geben Sie folgenden Link an: **outlook.office365.com**

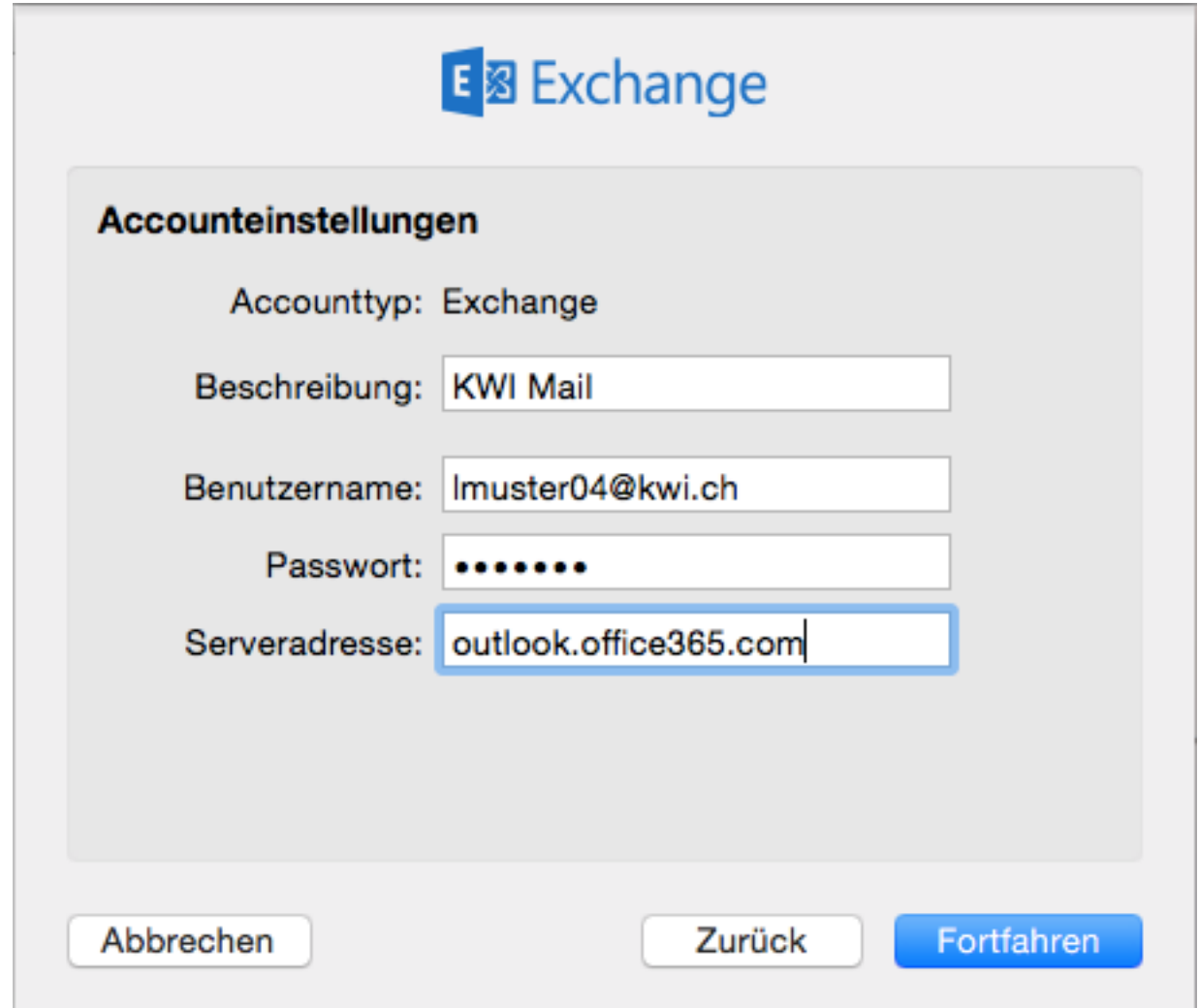

Danach erscheint ein neues Fenster mit der Zusammenfassung des Account, welches Sie mit "Fortfahren" schliessen können.

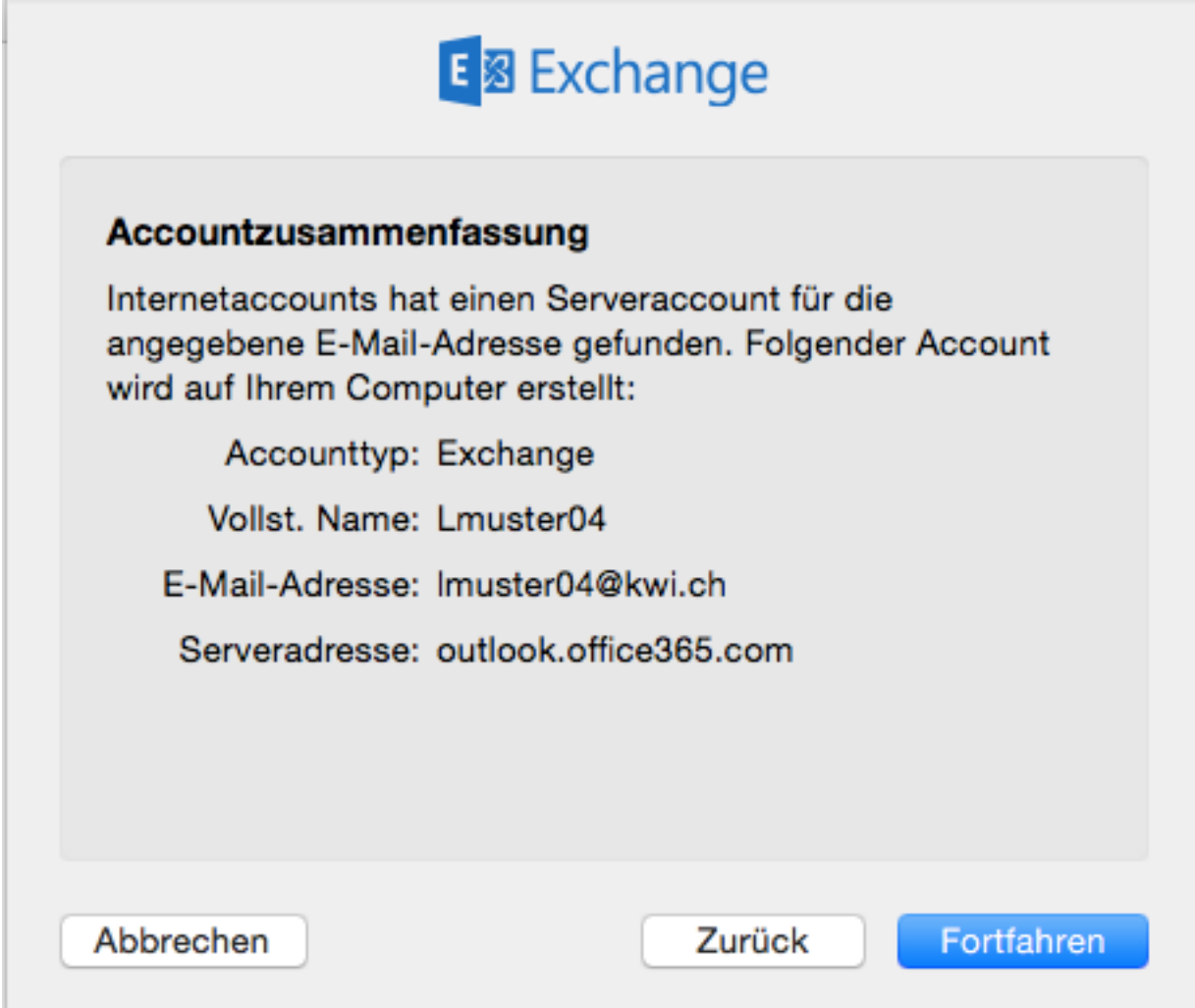

Als letztes können Sie einstellen, was Sie alles synchronisieren wollen.

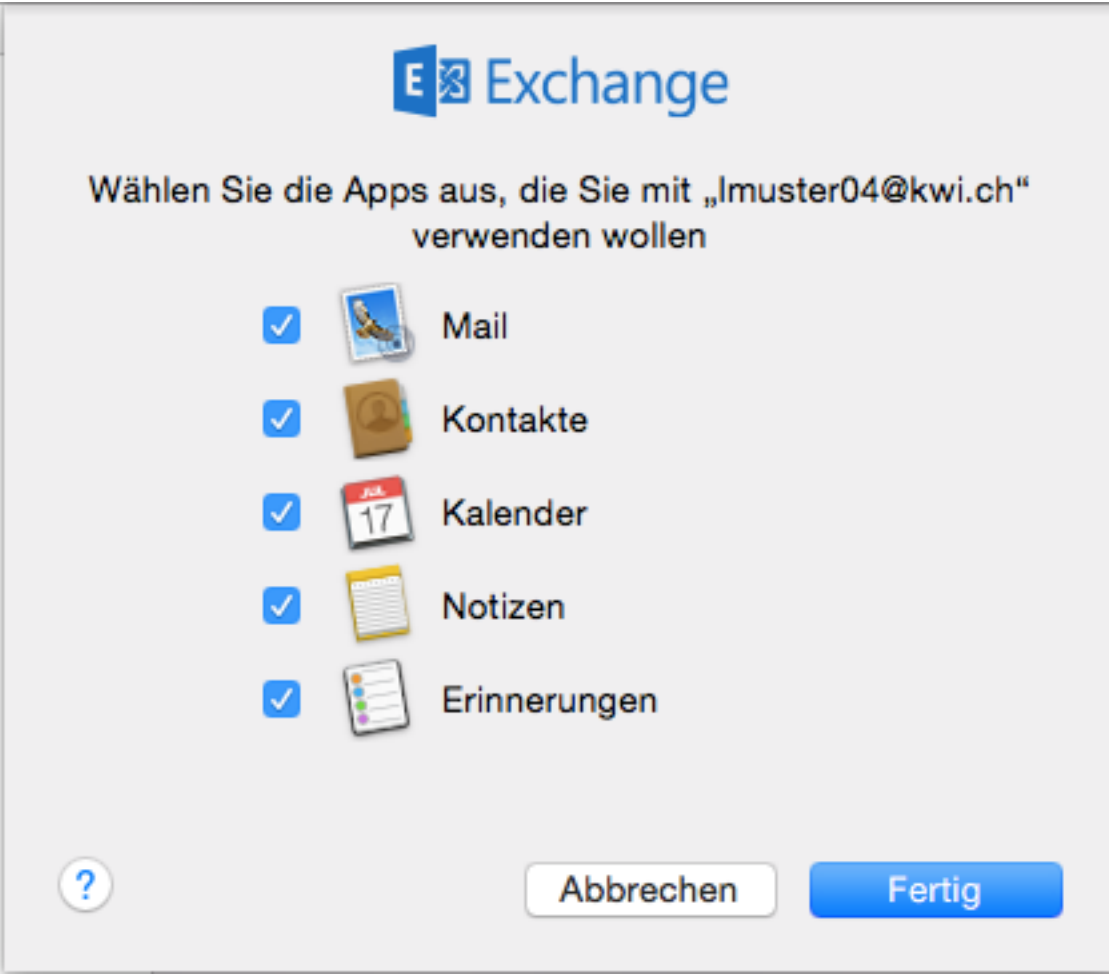